# **Autoprovision SNR-VP-5x**

- $\ddot{\bullet}$  [AutoP](#page-1-0) **•** [Auto Provisioning](#page-1-1)
	- [1. PNP](#page-1-2)
		- [2. DHCP](#page-2-0)
		- [3. Manual Update Server](#page-2-1)
	- [Auto Provisioning](#page-3-0)

Auto Provisioning - IP FTP/FTP/HTTP/HTTPS/DHCP-.

 $/$  IP, .

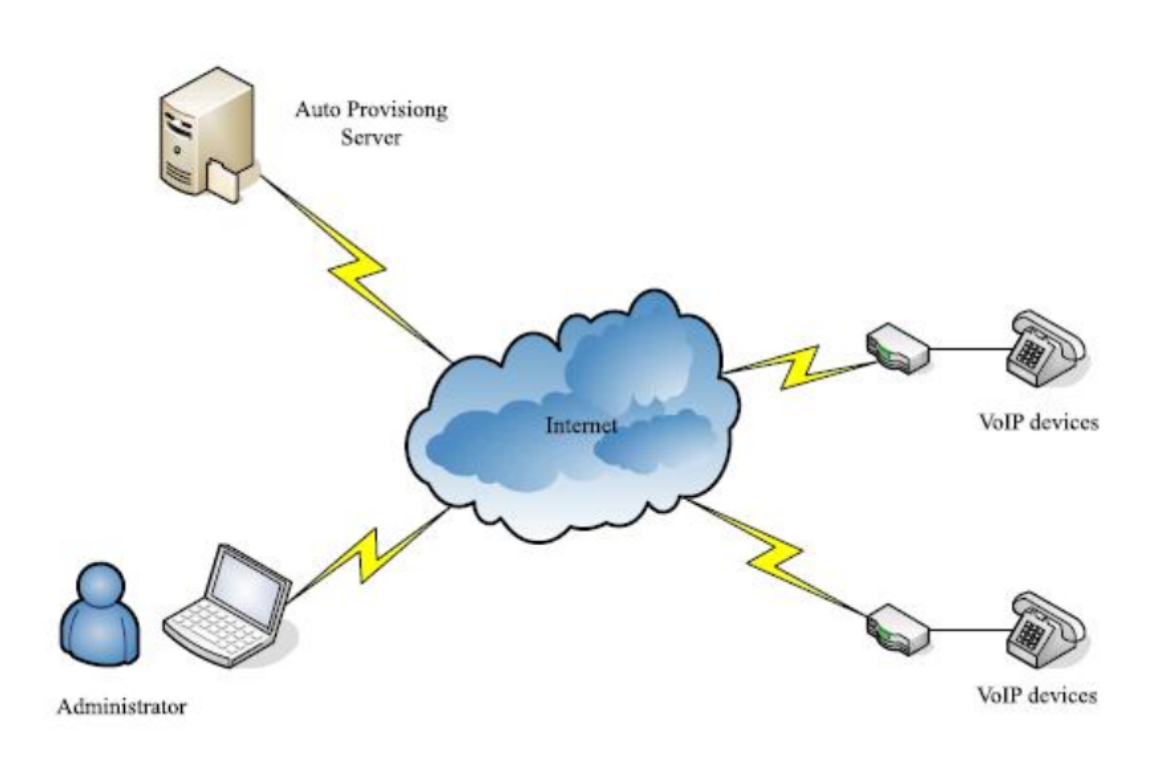

NPS ACS ;

- IP URL- ;
- IP , ;
- IP

,  $IP$  .

:

<span id="page-0-0"></span>2 (<r0000000000xx>.conf <MAC>.conf):

•  $<$ r00000000000xx>.conf - , IP ;

```
• <mac>.conf - MAC-, IP MAC-.
```
Autop , IP , MAC-.

.conf :

- SNR-VP-51: r000000000051.conf
- $\bullet$ SNR-VP-53: r000000000053.conf
- SNR-VP-56: r000000000056.conf

**mac.conf** IP . , MAC- IP SNR-VP-53 - 0C110500184B, **mac.conf** - **r0C110500184B.conf.**

## <span id="page-1-0"></span> **AutoP**

**AutoP** web- IP **Upgrade - Advanced**

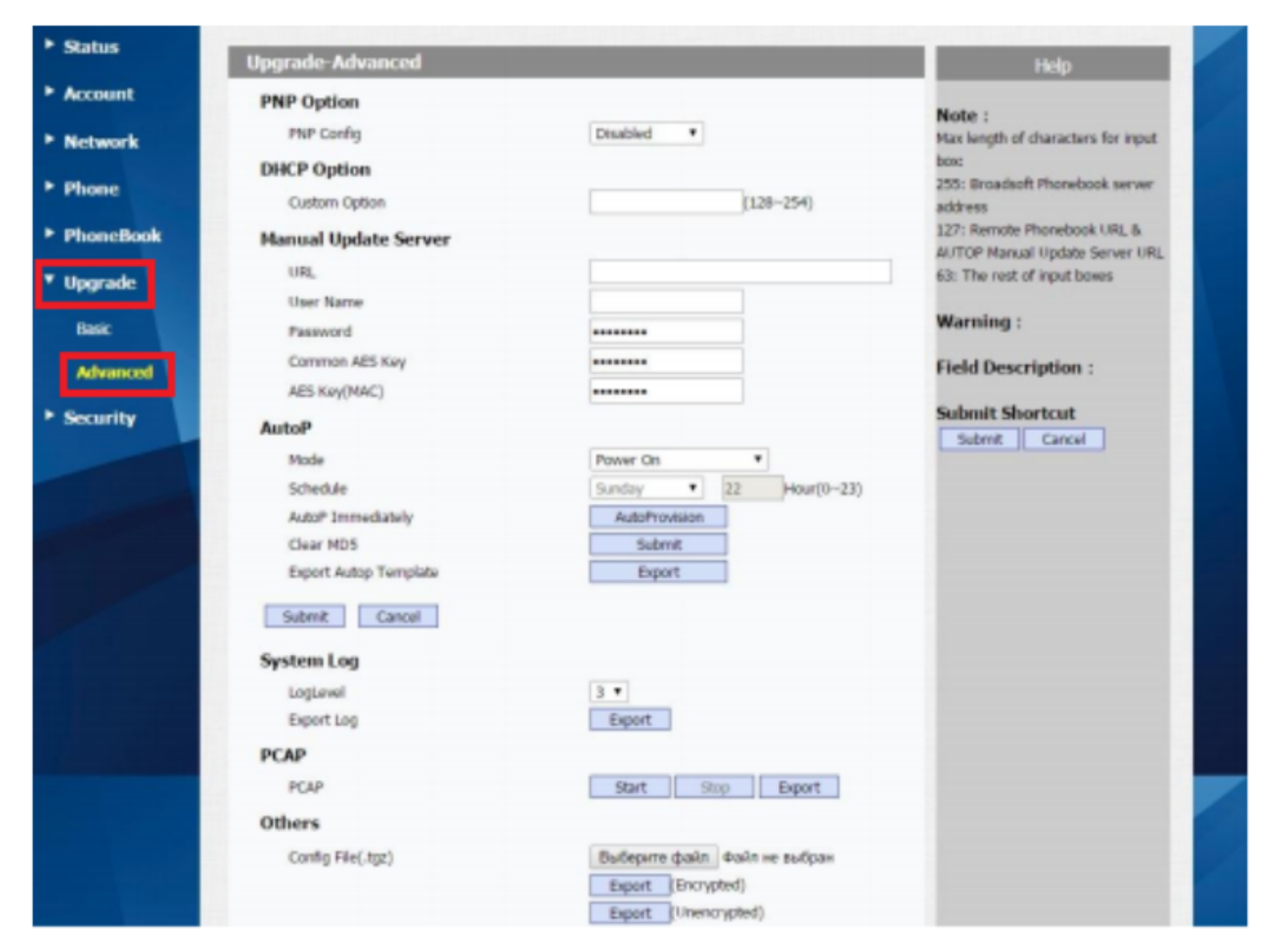

## <span id="page-1-1"></span> **Auto Provisioning**

## <span id="page-1-2"></span>**1. PNP**

:

**PNP Options (Plug and Play**) , PnP.

IP **«SIP SUBSCRIBE»**;

• SIP «SIP NOTIFY». URL-, /.

**PNP AutoP :**

- SIP- c PNP URL ;
- $\bullet$  $\cdot$ ;
- **PNP Config. PNP Config Enable**. PNP, URL- , ;
- $\bullet$ , IP .

## <span id="page-2-0"></span>**2. DHCP**

**DHCP Custom Option:** DHCP URL- , DHCP-.

**DHCP Option 66/43** DHCP- 66/43 URL- . **Custom Option** , .

, 128 255.

 **AutoP DHCP**:

- DHCP-, 230 URL- ;
- $230.$
- **AutoProvision.** URL DHCP 230;
- $\bullet$ , .

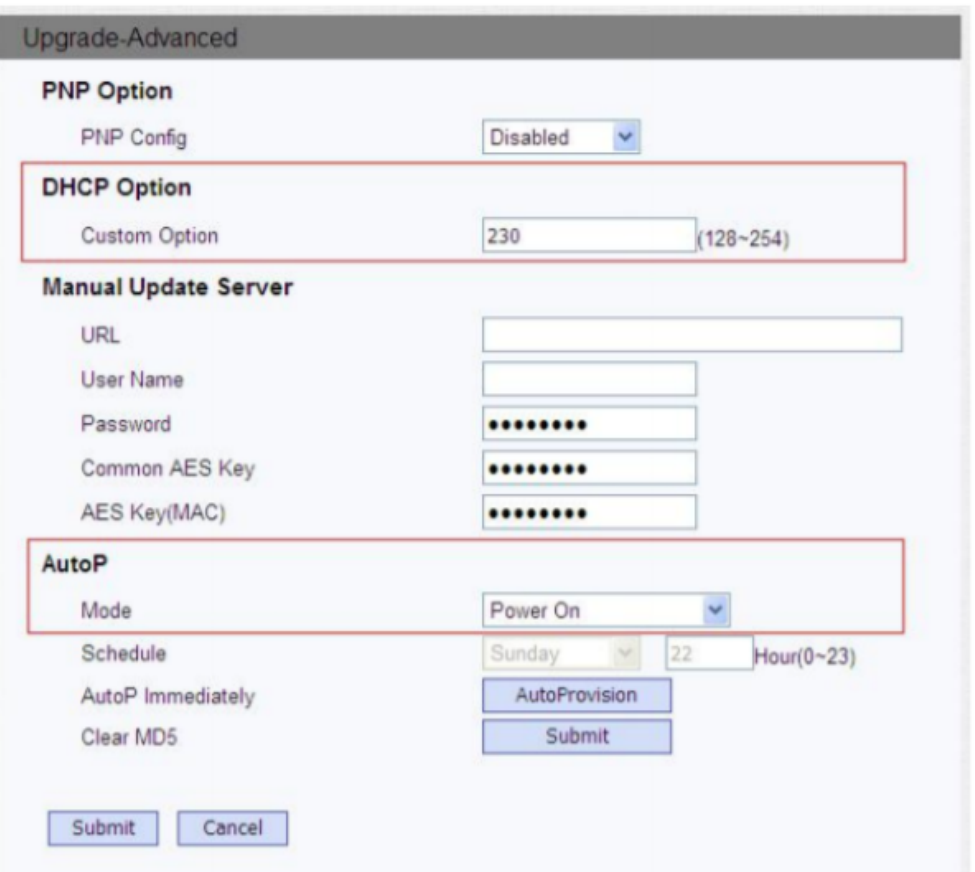

## <span id="page-2-1"></span>**3. Manual Update Server**

## **Manual Update Server -** , .

/ URL- .

FTP, TFTP, HTTP HTTPS :

**TFTP Format:**

tftp://192.168.0.19/

**FTP Format:**

<ftp://192.168.0.19/> (allows anonymous login)<ftp://username:password@192.168.0.19/>(requires a user name and password)

- **HTTP Format:** 
	- <http://192.168.0.19/>(use the default port 80)
	- <http://192.168.0.19:8080/> (use other ports, such as 8080)
- **HTTPS Format:**

<https://192.168.0.19/> (use the default port 443)

TFTP:

- **URL** TFTP- (, «tftp: //192.168.1.200»);
- **AutoProvision**
- , IP .

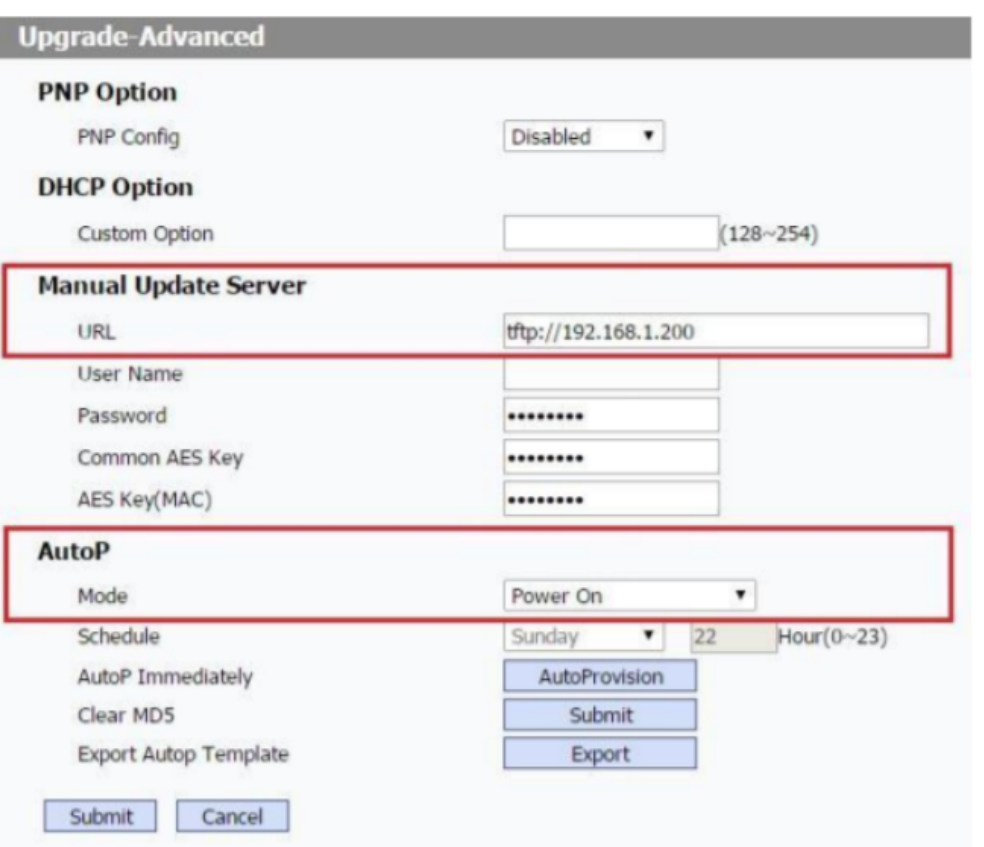

## <span id="page-3-0"></span> **Auto Provisioning**

<span id="page-3-1"></span>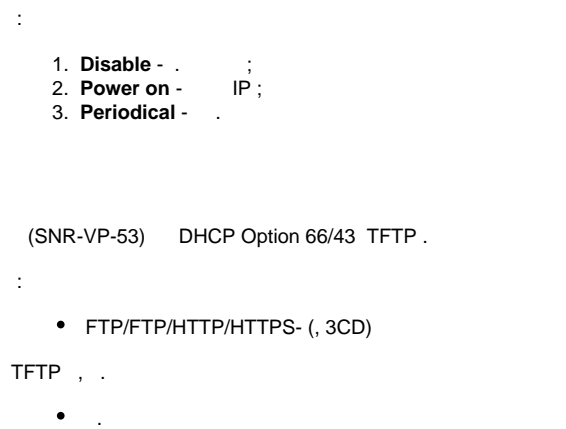

### , web- **Upgrade Advanced**.

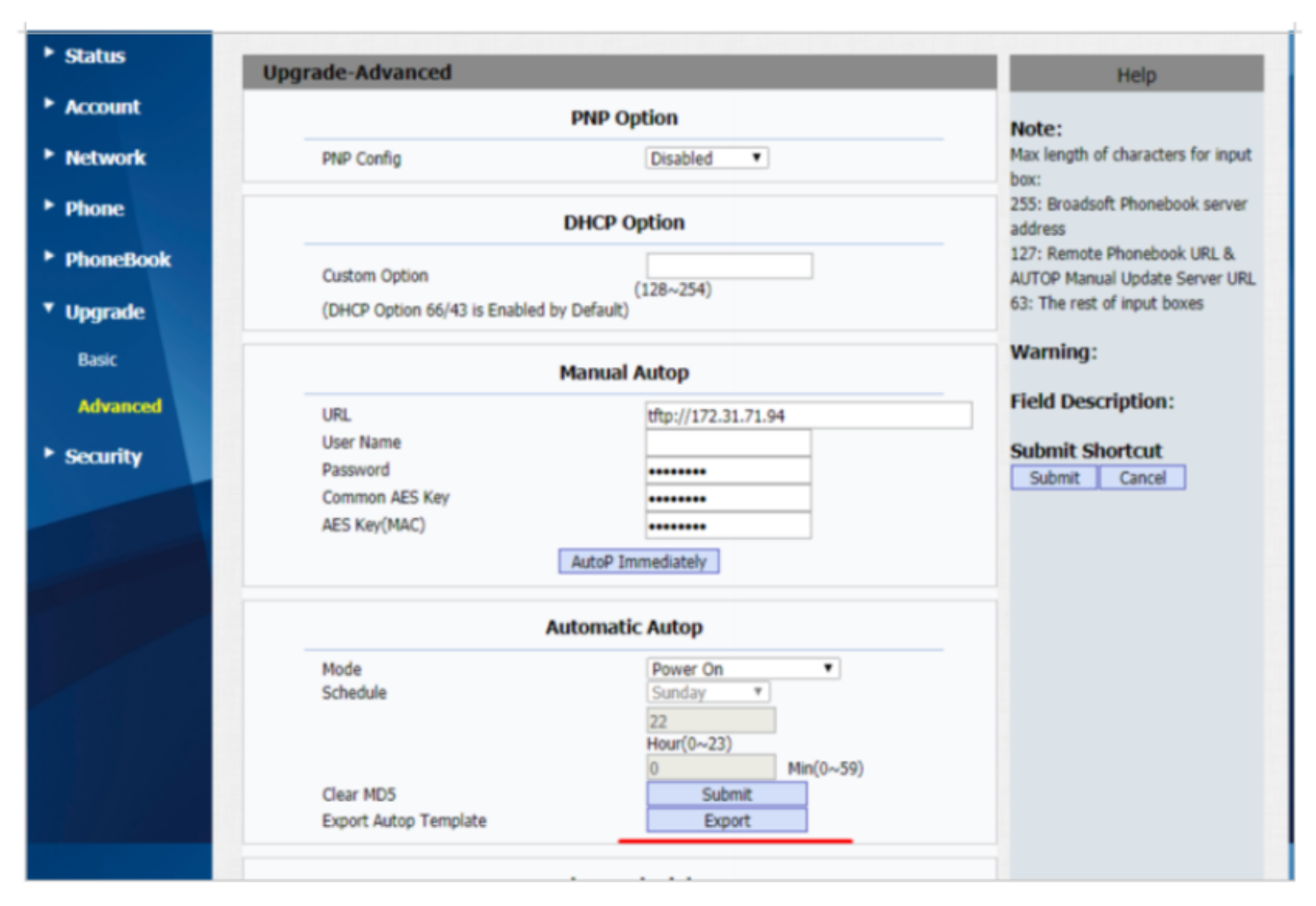

#### - r000000000053.conf.  $\bullet$

#### :

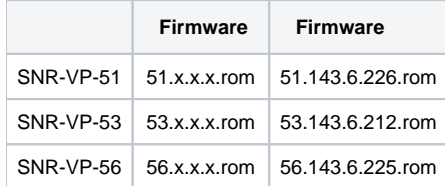

## : <http://data.nag.ru/>

## **IP !**

 $\bullet$ ,

**Config.Firmware.Url = tftp://<IP address tftp server->/53.143.6.212.rom**

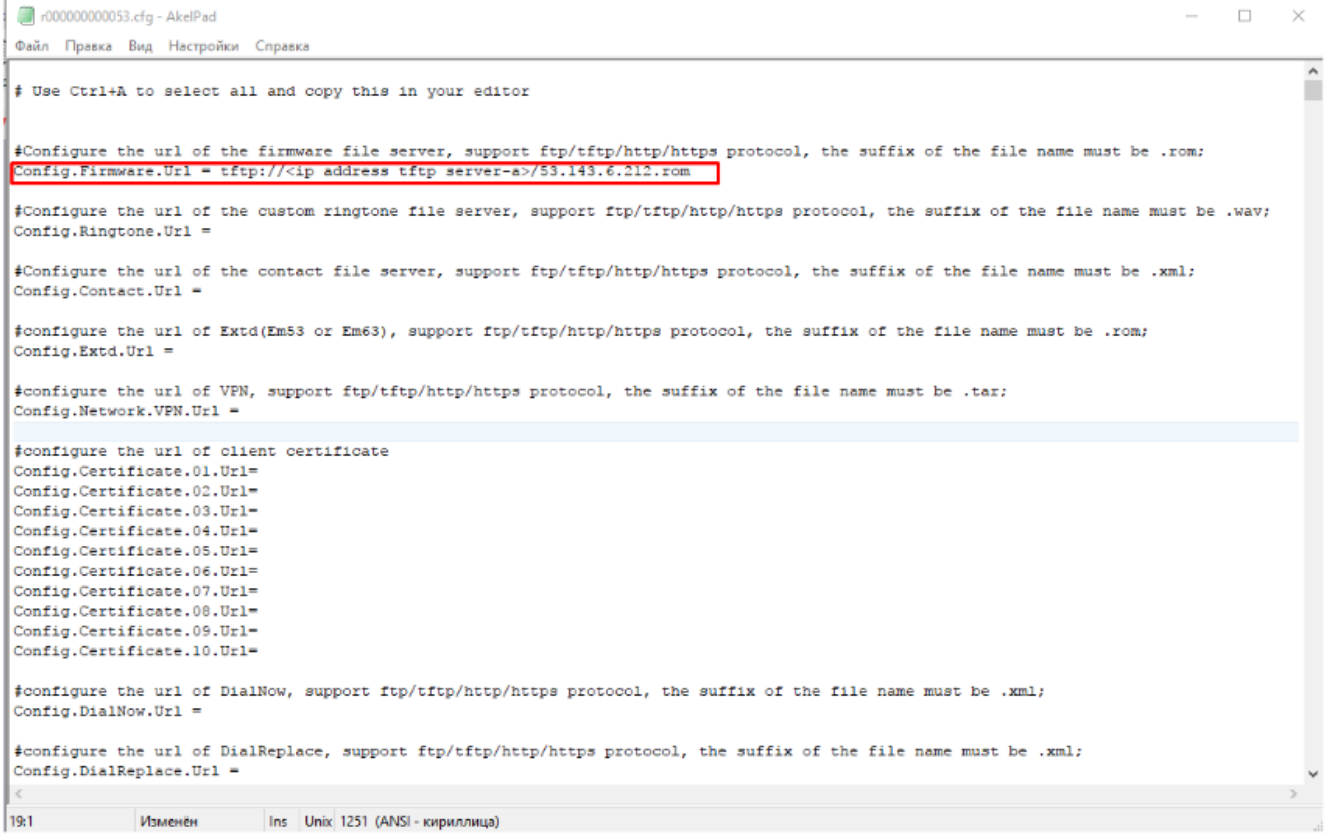

### SIP **#Account2 Configuration**

**Config.Account2.GENERAL.Enable = 1** - , 2 **Config.Account2.GENERAL.Label =** < > **Config.Account2.GENERAL.DisplayName =** <, > **Config.Account2.GENERAL.UserName = Config.Account2.GENERAL.AuthName =** < SIP > **Config.Account2.GENERAL.Pwd = <> Config.Account2.GENERAL.UserAgent = Config.Account2.SIP.Server =** < SIP > **Config.Account2.SIP.Server2 =** < SIP > **Config.Account2.SIP.Port = 5060 Config.Account2.SIP.Port2 = 5060 Config.Account2.SIP.TransType = 0 Config.Account2.SIP.ListenPortMin = 5063**

**Config.Account2.SIP.ListenPortMax = 5063**

r000000000053.cfg - AkelPad

```
Файл Правка Вид Настройки Справка
Config.Account1.HOTELING.Enable = 0
Config.Account1.HOTELING.User =
Config.Accountl.HOTELING.Password = Nv7Bobei6nwyNggtoZDwlsSElYT+xFwXNpaCQP4PFYbWlRXFwzOLRtbHKPH1
Config.Accountl.HOTELING.AutoLogin = 0
Config.Account1.HOTELING.Mode = 0Config.Accountl.HOTELING.UnlockPIN =
Config.Accountl.REMOTE_USER_AGENT.Separator =
Config.Accountl.REMOTE_USER_AGENT.DoorPhone =
Config.Accountl.REMOTE USER AGENT.NumberList DoorPhone =
Config.Accountl.UACSTA.ControlAccountID =
# Account2 Configuration
Config.Account2.GENERAL.Enable = 1 - говорит о том, что учетная запись активирована
Config.Account2.GENERAL.Label = <имя учетной записи>
Config.Account2.GENERAL.DisplayName = <имя, отображаемое на дисплее телефонного аппарата>
Config.Account2.GENERAL.UserName =
Config.Account2.GENERAL.AuthName = <логин для регистрации на sip сервере>
Config.Account2.GENERAL.Pwd = <naponb>
Config.Account2.GENERAL.UserAgent =
Config.Account2.SIP.Server = <первичный sip сервер>
Config.Account2.SIP.Server2 = <вторичный sip сервер>
Config.Account2.SIP.Port = 5060
Config.Account2.SIP.Port2 = 5060Config.Account2.SIP.TransType = 0Config.Account2.SIP.ListenPortMin = 5063
Config.Account2.SIP.ListenPortMax = 5063
\texttt{Config} . Account<br>2 . OUTPROXY . Enable = 0
Config.Account2.OUTPROXY.Server =
Config.Account2.OUTPROXY.Port = 5060
Config.Account2.OUTPROXY.BakServer =
Config.Account2.OUTPROXY.BakPort = 5060
\langle
```